## Table des matières

2 options possibles :

1/ Cas où je n'ai encore reçu aucune commande. Je supprime la livraison (cf. supprimer une livraison ci-dessus) et j'en créé une nouvelle

2/ Cas où j'ai déjà reçu des commandes : je vais dans le groupe Cagette concerné, puis dans l'onglet CONTRAT, puis "gérer" au niveau du contrat concerné, puis bouton "DISTRIBUTIONS".

Au niveau de la date de livraison concernée, vous cliquez sur "modifier" puis vous adaptez selon votre convenance et validez.

Enfin, pour que les modifications soient prises en compte, rendez vous dans votre Cagette Pro, sur la page d'accueil une notification apparait. Vous cliquez dessus et faites "APPROUVER".

From: <https://wiki.cagette.net/>- **Documentation Cagette.net**

Permanent link: **<https://wiki.cagette.net/cpro:modifier2>**

Last update: **2018/04/12 15:13**

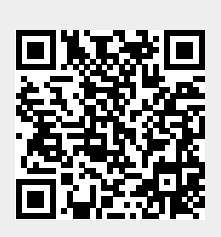